Oracle® Database Deploying and Managing Oracle Software Using Rapid Home Provisioning

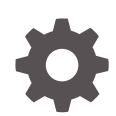

Release 12*c* Release 2 E91702-01 May 2017

ORACLE

Oracle Database Deploying and Managing Oracle Software Using Rapid Home Provisioning, Release 12*c* Release 2

E91702-01

Copyright © 2014, 2017, Oracle and/or its affiliates. All rights reserved.

Primary Author: Aparna Kamath

Contributors: Bernard Clouse, Sampath Ravindhran, Richard Strohm, Douglas Williams, Mark Bauer, Jean-Francois Verrier

This software and related documentation are provided under a license agreement containing restrictions on use and disclosure and are protected by intellectual property laws. Except as expressly permitted in your license agreement or allowed by law, you may not use, copy, reproduce, translate, broadcast, modify, license, transmit, distribute, exhibit, perform, publish, or display any part, in any form, or by any means. Reverse engineering, disassembly, or decompilation of this software, unless required by law for interoperability, is prohibited.

The information contained herein is subject to change without notice and is not warranted to be error-free. If you find any errors, please report them to us in writing.

If this is software or related documentation that is delivered to the U.S. Government or anyone licensing it on behalf of the U.S. Government, then the following notice is applicable:

U.S. GOVERNMENT END USERS: Oracle programs, including any operating system, integrated software, any programs installed on the hardware, and/or documentation, delivered to U.S. Government end users are "commercial computer software" pursuant to the applicable Federal Acquisition Regulation and agencyspecific supplemental regulations. As such, use, duplication, disclosure, modification, and adaptation of the programs, including any operating system, integrated software, any programs installed on the hardware, and/or documentation, shall be subject to license terms and license restrictions applicable to the programs. No other rights are granted to the U.S. Government.

This software or hardware is developed for general use in a variety of information management applications. It is not developed or intended for use in any inherently dangerous applications, including applications that may create a risk of personal injury. If you use this software or hardware in dangerous applications, then you shall be responsible to take all appropriate fail-safe, backup, redundancy, and other measures to ensure its safe use. Oracle Corporation and its affiliates disclaim any liability for any damages caused by use of this software or hardware in dangerous applications.

Oracle and Java are registered trademarks of Oracle and/or its affiliates. Other names may be trademarks of their respective owners.

Intel and Intel Xeon are trademarks or registered trademarks of Intel Corporation. All SPARC trademarks are used under license and are trademarks or registered trademarks of SPARC International, Inc. AMD, Opteron, the AMD logo, and the AMD Opteron logo are trademarks or registered trademarks of Advanced Micro Devices. UNIX is a registered trademark of The Open Group.

This software or hardware and documentation may provide access to or information about content, products, and services from third parties. Oracle Corporation and its affiliates are not responsible for and expressly disclaim all warranties of any kind with respect to third-party content, products, and services unless otherwise set forth in an applicable agreement between you and Oracle. Oracle Corporation and its affiliates will not be responsible for any loss, costs, or damages incurred due to your access to or use of third-party content, products, or services, except as set forth in an applicable agreement between you and Oracle.

# **Contents**

### [Preface](#page-3-0)

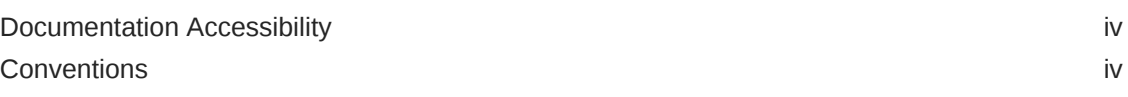

### 1 [Rapid Home Provisioning Use Cases](#page-4-0)

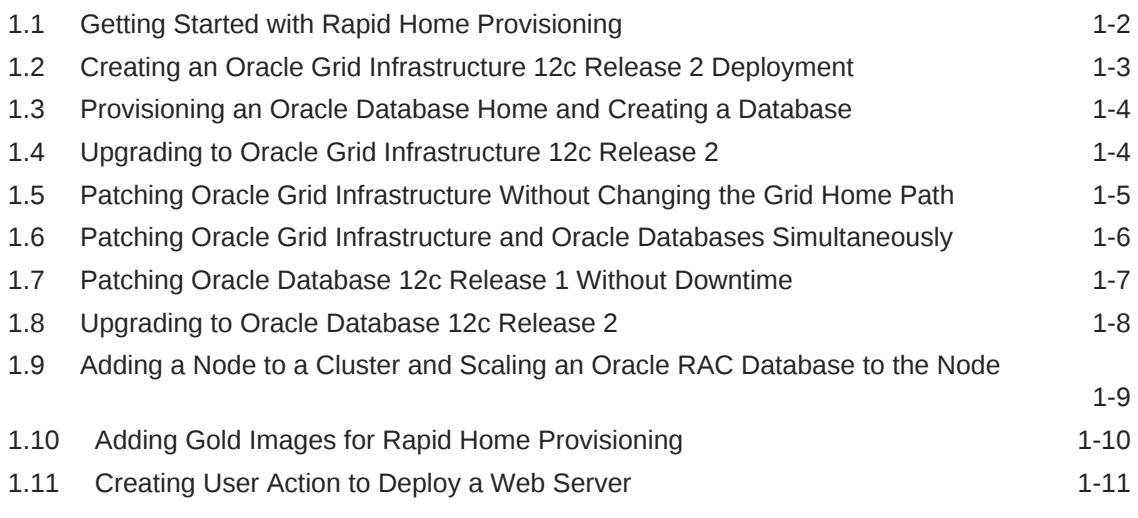

### [Index](#page-16-0)

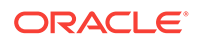

## <span id="page-3-0"></span>Preface

This guide provides specific use cases for Rapid Home Provisioning to simplify lifecycle management tasks in your standard operating environment.

- Documentation Accessibility
- **Conventions**

## Documentation Accessibility

For information about Oracle's commitment to accessibility, visit the Oracle Accessibility Program website at [http://www.oracle.com/pls/topic/lookup?](http://www.oracle.com/pls/topic/lookup?ctx=acc&id=docacc) [ctx=acc&id=docacc](http://www.oracle.com/pls/topic/lookup?ctx=acc&id=docacc).

#### **Access to Oracle Support**

Oracle customers that have purchased support have access to electronic support through My Oracle Support. For information, visit [http://www.oracle.com/pls/topic/](http://www.oracle.com/pls/topic/lookup?ctx=acc&id=info) [lookup?ctx=acc&id=info](http://www.oracle.com/pls/topic/lookup?ctx=acc&id=info) or visit<http://www.oracle.com/pls/topic/lookup?ctx=acc&id=trs> if you are hearing impaired.

### **Conventions**

The following text conventions are used in this document:

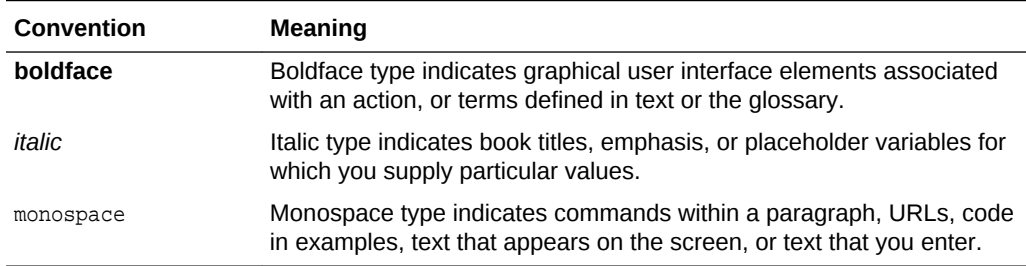

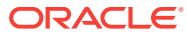

# <span id="page-4-0"></span>1 Rapid Home Provisioning Use Cases

Review these topics for step-by-step procedures to provision, patch, and upgrade your software using Rapid Home Provisioning.

Rapid Home Provisioning is a software lifecycle management solution and helps standardize patching, provisioning, and upgrade of your standard operating environment.

- [Getting Started with Rapid Home Provisioning](#page-5-0) Understand how you can get started and use Rapid Home Provisioning in your standard deployment.
- [Creating an Oracle Grid Infrastructure 12c Release 2 Deployment](#page-6-0) Provision Oracle Grid Infrastructure software on two nodes that do not currently have a Grid home, and then configure Oracle Grid Infrastructure to form a multinode Oracle Grid Infrastructure installation.
- [Provisioning an Oracle Database Home and Creating a Database](#page-7-0) This procedure provisions Oracle Database 12*c* release 2 (12.2) software and creates Oracle Database instances.
- [Upgrading to Oracle Grid Infrastructure 12c Release 2](#page-7-0) This procedure uses Rapid Home Provisioning to upgrade your Oracle Grid Infrastructure cluster from 11*g* release 2 (11.2.0.4) to 12*c* release 2 (12.2).
- [Patching Oracle Grid Infrastructure Without Changing the Grid Home Path](#page-8-0) This procedure explains how to patch Oracle Grid Infrastructure without changing the Grid home path.
- [Patching Oracle Grid Infrastructure and Oracle Databases Simultaneously](#page-9-0) This procedure patches Oracle Grid Infrastructure and Oracle Databases on the cluster to the latest patch level without cluster downtime.
- [Patching Oracle Database 12c Release 1 Without Downtime](#page-10-0) This procedure explains how to patch Oracle Database 12*c* release 1 (12.1.0.2) with the latest patching without bringing down the database.
- [Upgrading to Oracle Database 12c Release 2](#page-11-0) This procedure describes how to upgrade an Oracle Database from 11.2 to 12*c* release 2 with a single command, using Rapid Home Provisioning, both for managed and unmanaged Oracle homes.
- [Adding a Node to a Cluster and Scaling an Oracle RAC Database to the Node](#page-12-0) To your two-node cluster, you can add a new node, and extend an Oracle RAC Database to the new node, using Rapid Home Provisioning.
- [Adding Gold Images for Rapid Home Provisioning](#page-13-0) Create gold images of software home and store them on the Rapid Home Provisioning Server, to use later to provision Oracle homes.
- [Creating User Action to Deploy a Web Server](#page-14-0) You can install and configure any type of software using Rapid Home Provisioning user actions. Review this procedure to automate deployment of Apache Web Server using Rapid Home Provisioning.

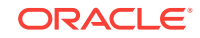

### <span id="page-5-0"></span>1.1 Getting Started with Rapid Home Provisioning

Understand how you can get started and use Rapid Home Provisioning in your standard deployment.

#### **How Do I Get Started with Rapid Home Provisioning?**

You must create and configure a Rapid Home Provisioning Server where you can create and store gold images of Oracle Database, Oracle Grid Infrastructure, and other software homes. For detailed steps on creating an RHP Server see My Oracle Support Note 2097026.1.

#### <https://support.oracle.com/rs?type=doc&id=2097026.1>

To set up the Rapid Home Provisioning Server, ensure that your hardware meets the requirements described in My Oracle Support Note 2126710.1 available at:

#### <https://support.oracle.com/rs?type=doc&id=2126710.1>

#### **How can I Use Rapid Home Provisioning in my Standard Operating Environment?**

Review these topics for step-by-step procedures to provision, patch, and upgrade your software using Rapid Home Provisioning.

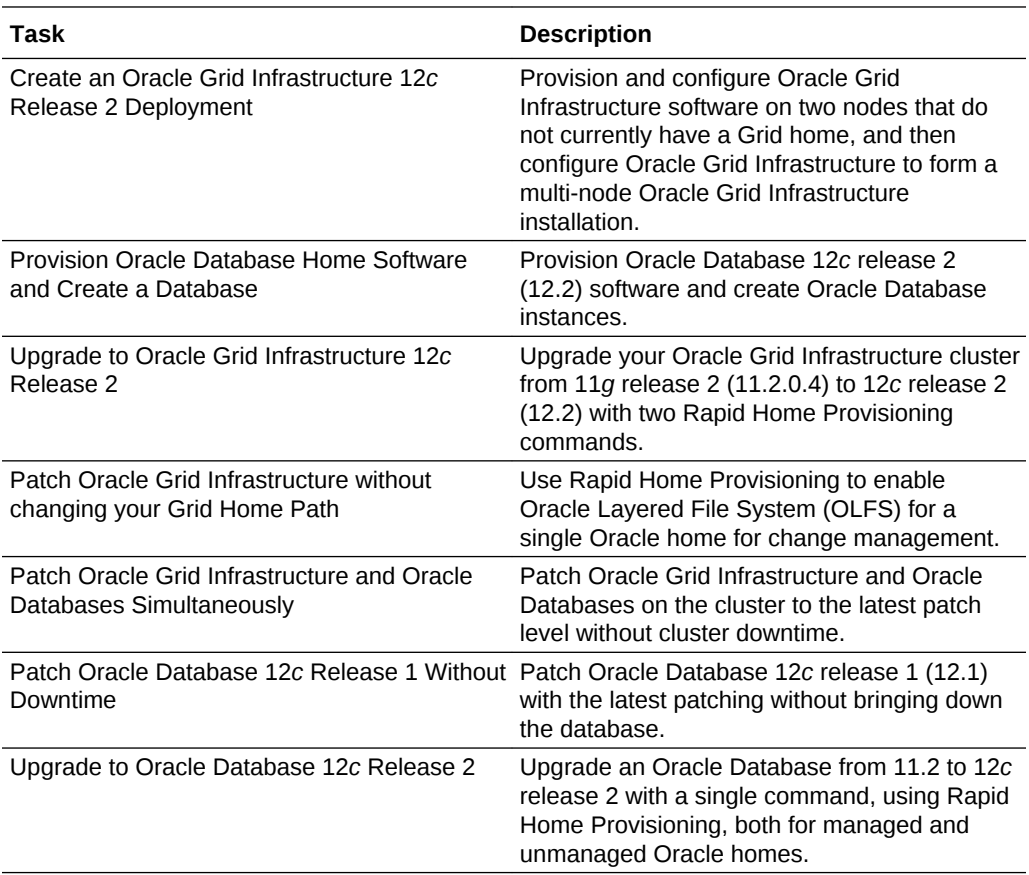

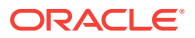

<span id="page-6-0"></span>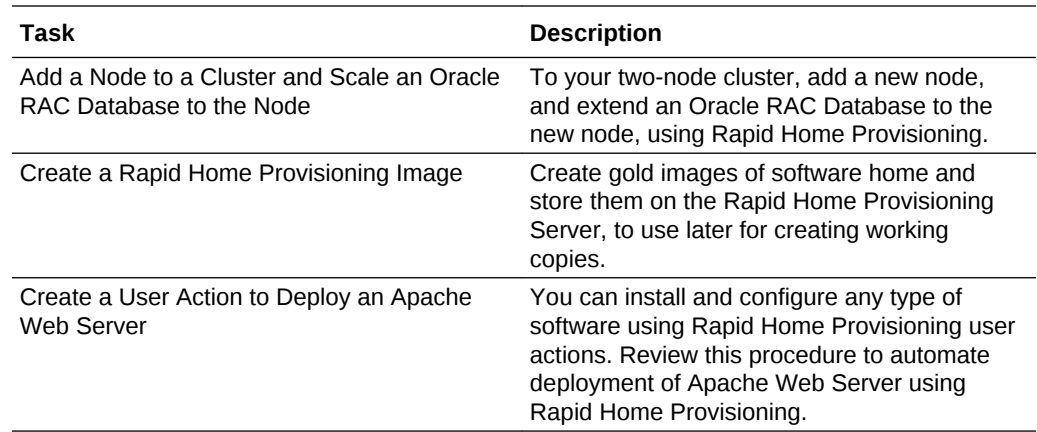

## 1.2 Creating an Oracle Grid Infrastructure 12*c* Release 2 Deployment

Provision Oracle Grid Infrastructure software on two nodes that do not currently have a Grid home, and then configure Oracle Grid Infrastructure to form a multi-node Oracle Grid Infrastructure installation.

#### **Before You Begin**

Provide configuration details for storage, network, users and groups, and node information for installing Oracle Grid Infrastructure in a response file. You can store the response file in any location on the Rapid Home Provisioning Server.

You can provision an Oracle Standalone Cluster, Oracle Application Clusters, Oracle Domain Services Cluster, or Oracle Member Clusters. Ensure that the response file has the required cluster configuration details.

Ensure that you have storage, network, and operating system requirements configured as stated in the *Oracle Grid Infrastructure Installation Guide*.

#### **Procedure**

**1.** From the Rapid Home Provisioning Server, run the command:

rhpctl add workingcopy -workingcopy GI122 -image GI\_HOME\_12201 – responsefile /u01/app/rhpinfo/GI\_12201\_install.rsp –root

GI122 is the working copy based on the image GI\_HOME\_12201

/u01/app/rhpinfo/GI\_12201\_install.rsp is the response file location.

Provide  $root$  or sudo credentials to connect to the nodes.

Cluster Verification Utility checks for preinstallation configuration as per requirements. Rapid Home Provisioning configures Oracle Grid Infrastructure.

Oracle Grid Infrastructure 12*c* release 2 is provisioned as per the settings in the same response file.

During provisioning, if an error occurs, the procedure stops and allows you to fix the error. After fixing the error, you can resume the provisioning operation from where it last stopped.

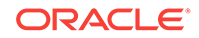

Watch a video [Video](http://apexapps.oracle.com/pls/apex/f?p=44785:265:0::::P265_CONTENT_ID:18888)

## <span id="page-7-0"></span>1.3 Provisioning an Oracle Database Home and Creating a Database

This procedure provisions Oracle Database 12*c* release 2 (12.2) software and creates Oracle Database instances.

#### **Before You Begin**

Ensure that there exists a gold image db12201 stored on the Rapid Home Provisioning Server.

#### **Procedure**

**1.** From the Rapid Home Provisioning Server, provision the Oracle Database home software:

```
rhpctl add workingcopy -image db12201 -path /u01/app/dbusr/product/12.2.0/db12201
   -client client_001 -oraclebase /u01/app/dbusr/ 
-workingcopy db122
```
The command provisions the working copy db122 to the specified path on the cluster client\_001, from the image db12201 .

**2.** Create the database instance:

rhpctl add database -workingcopy db122 -dbname db -dbtype RAC

The command creates an Oracle RAC database instance db. You can use the add database command repeatedly to create more instances on the working copy.

Watch a video **[Video](http://apexapps.oracle.com/pls/apex/f?p=44785:265:0::::P265_CONTENT_ID:18874)** 

### 1.4 Upgrading to Oracle Grid Infrastructure 12*c* Release 2

This procedure uses Rapid Home Provisioning to upgrade your Oracle Grid Infrastructure cluster from 11*g* release 2 (11.2.0.4) to 12*c* release 2 (12.2).

#### **Before You Begin**

To upgrade to Oracle Grid Infrastructure 12*c* release 2 (12.2.0.1), your source must be Oracle Grid Infrastructure 11*g* release 2 (11.2.0.3 or 11.2.0.4), or Oracle Grid Infrastructure 12*c* release 2 (12.1.0.2).

Ensure that groups configured in the source home match those in the destination home.

Ensure that you have an image GI\_HOME\_12201 of the Oracle Grid Infrastructure 12*c* release 2 (12.2.0.1) software to provision your working copy.

 $GI_11204$  is the active Grid Infrastructure home on the cluster being upgraded. It is a working copy because in this example, Rapid Home Provisioning provisioned the cluster. Rapid Home Provisioning can also upgrade clusters whose Grid Infrastructure homes are unmanaged that is, homes that Rapid Home Provisioning did not provision.

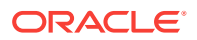

#### <span id="page-8-0"></span>**Procedure**

**1.** Provision a working copy of the Oracle Grid Infrastructure 12*c* release 2 (12.2.0.1) software:

rhpctl add workingcopy -workingcopy GI122 -image GI\_HOME\_12201 -root root

GI122 is the working copy based on the image GI\_HOME\_12201.

**2.** Upgrade your target cluster to the GI122 working copy:

rhpctl upgrade gihome -sourcewc GI11204 -destwc GI122

Rapid Home Provisioning identifies the cluster to upgrade based on the name of the source working copy, and upgrades to the working copyGI122.

## 1.5 Patching Oracle Grid Infrastructure Without Changing the Grid Home Path

This procedure explains how to patch Oracle Grid Infrastructure without changing the Grid home path.

#### **Before You Begin**

- Ensure that the gold image containing the Grid home is imported and exists on the Rapid Home Provisioning Server.
- Ensure that the directory you provide in the path option is not an existing directory.
- If you are moving from one OLFS-compliant Grid home to another, then ensure that the image GIHOME 12201 LPM with Oracle Layered File System (OLFS) enabled, is available.

#### **Procedure for Patching**

- **1.** To patch a Grid home and move it to Oracle Layered File System (OLFS), from the Rapid Home Provisioning Server, run one of the following commands:
	- **a.** To patch a Grid home managed by Rapid Home Provisioning (the source working copy exists because the Oracle home is managed by Rapid Home Provisioning):

[GRID:grid@testuser:/grid\_home]> rhpctl move gihome -srcwc GI\_HOME\_12201 -destwc GI\_HOME\_12201\_PSU1 -aupath /u01/app/orabase/product/12.2.0.1/aupath -agpath /u01/app/orabase/product/12.2.0.1/aupath -image -path /u01/app/ orabase/product/12.2.0.1/grid

GI\_HOME\_12201 is the source working copy of Grid home to be patched and GI\_HOME\_12201\_PSU1 is the working copy of the Grid home software with the patches applied.

/u01/app/orabase/product/12.2.0.1/agpath and /u01/app/orabase/product/ 12.2.0.1/aupath are the logical paths that resolve to the physical path /u01/app/orabase/product/12.2.0.1/grid when the Grid home is patched.

**b.** To patch an unmanaged Grid home (the source working copy does not exist because the Oracle home is not managed by Rapid Home Provisioning):

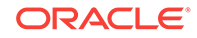

<span id="page-9-0"></span>[GRID:grid@testuser:/grid\_home]> rhpctl move gihome -sourcehome /u01/app/grid -destwc GI\_HOME\_12201\_PSU1 -aupath /u01/app/orabase/product/12.2.0.1/aupath -agpath /u01/app/orabase/product/12.2.0.1/agpath -image -path /u01/app/ orabase/product/12.2.0.1/grid

/u01/app/grid is the path of the Grid home to be patched and GI\_HOME\_12201\_PSU1 is the working copy of the Grid home software with the patches applied.

/u01/app/orabase/product/12.2.0.1/agpath and /u01/app/orabase/product/ 12.2.0.1/aupath are the logical paths that resolve to the physical path /u01/app/orabase/product/12.2.0.1/grid when the Grid home is patched.

**2.** To patch a Grid home that is compliant with Oracle Layered File System (OLFS), from the Rapid Home Provisioning Server, run the following:

[GRID:grid@testuser:/grid\_home]> rhpctl move gihome -sourcewc gihome12201\_lpm -destwc gihome12201\_psu1\_lpm -aupath /u01/app/orabase/product/12.2.0.1/aupath -image GIHOME\_12201\_LPM

The Grid home running from the source working copy gihome12201\_lpm is moved to the working copy gihome12201\_psu1\_lpm, based on the image GIHOME\_12201\_LPM and contains the patches.

## 1.6 Patching Oracle Grid Infrastructure and Oracle Databases Simultaneously

This procedure patches Oracle Grid Infrastructure and Oracle Databases on the cluster to the latest patch level without cluster downtime.

#### **Before You Begin**

In this procedure, Oracle Grid Infrastructure 12*c* release 2 (12.2.0.1) is running on the target cluster. Working copy GI\_HOME\_12201\_WCPY is the active Grid home on this cluster. Working copy DB\_HOME\_12201\_WCPY runs an Oracle RAC 12*c* release 2 (12.2.0.1) Database with running database instance db1. Working copy DB\_HOME\_12102\_WCPY runs an Oracle RAC 12*c* release 1 (12.1.0.2) Database with running database instance db2

Ensure that you have images GI\_HOME\_12201\_PSU1, DB\_HOME\_12201\_PSU1, DB\_HOME\_12102\_PSU5 with the required patches for Oracle Grid Infrastructure and Oracle RAC Database on the Rapid Home Provisioning Server.

The groups configured in the source home must match with those in the destination home.

#### **Procedure**

- **1.** Prepare target Oracle homes as follows:
	- **a.** Provision software-only Grid home on the cluster to be patched:

rhpctl add workingcopy -workingcopy GI\_HOME\_12201\_PATCHED\_WCPY -image GI\_HOME\_12201\_PSU1 –client CLUSTER\_005 -softwareonly

**b.** Provision each release Database home, without database instances, to be patched:

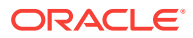

- rhpctl add workingcopy -workingcopy DB\_HOME\_12201\_PATCHED\_WCPY -image DB\_HOME\_12201\_PSU1 rhpctl add workingcopy -workingcopy DB\_HOME\_12102\_PATCHED\_WCPY -image DB\_HOME\_12102\_PSU5
- <span id="page-10-0"></span>**2.** Patch Oracle Grid Infrastructure and all Oracle RAC Databases on node1 as follows:

rhpctl move gihome -sourcewc GI\_HOME\_12201\_WCPY -destwc GI\_HOME\_12201\_PATCHED\_WCPY -auto -dbhomes DB\_HOME\_12102\_WCPY=DB\_HOME\_12102\_PATCHED\_WCPY,DB\_HOME\_12201\_WCPY=DB\_HOME\_12201\_PA TCHED WCPY -targetnode node1 -root

When you run the command, you move your active Oracle Grid Infrastructure from working copy GI\_HOME\_12201\_WCPY to GI\_HOME\_12201\_PATCHED\_WCPY, Oracle RAC Database db1 from DB\_HOME\_12201\_WCPY to DB\_HOME\_12201\_PATCHED\_WCPY, and Oracle RAC Database db2 from DB\_HOME\_12102\_WCPY to DB\_HOME\_12102\_PATCHED\_WCPY.

## 1.7 Patching Oracle Database 12*c* Release 1 Without Downtime

This procedure explains how to patch Oracle Database 12*c* release 1 (12.1.0.2) with the latest patching without bringing down the database.

#### **Before You Begin**

You have an Oracle Database db12102 that you want to patch to the latest patch level.

Ensure that the working copy db12102\_psu based on the image DB12102\_PSU contains the latest patches and is available.

#### **Procedure**

From the Rapid Home Provisioning Server, run one of the following commands as per your source and destination database:

**1.** To patch an Oracle Database home managed by Rapid Home Provisioning, and there exist working copies of the source and destination databases, run:

rhpctl move database -sourcewc db12102 -patchedwc db12102\_psu

db12102 is the source working copy of the database being patched

db12102\_psu is the working copy of the Oracle Database software with patches applied, based on the image DB12102\_PSU.

**2.** To patch an unmanaged Oracle Database home (source working copy does not exist because the Oracle home is not managed by Rapid Home Provisioning), run:

rhpctl move database -sourcehome /u01/app/orabase/product/12.1.0.2/dbhome\_1 -patchedwc db12102\_psu -targetnode node1

targetnode specifies the node on which the database to be upgraded is running, because the source Oracle Database is on a 12.1.0.2 cluster.

/u01/app/orabase/product/12.1.0.2/dbhome\_1 is the path of the database being patched

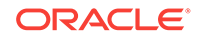

<span id="page-11-0"></span>db12102\_psu is the working copy of the Oracle Database software with patches applied, based on the image DB12102\_PSU.

Use the saved gold image for standardized patching of all your databases of release 12*c* release 1 to the same patch level.

**3.** If for some reason, you want to rollback the patches applied to an unmanaged Oracle Database home, run:

```
rhpctl move database -patchedwc db12102_psu 
-sourcehome /u01/app/orabase/product/12.1.0.2/dbhome_1
  targetnode node1
```
For all Oracle Databases, you can also specify these additional options with the move database command:

- -keepplacement: For admin-managed Oracle RAC Databases (not Oracle RAC One Node Database), Rapid Home Provisioning retains the services on the same nodes after the move.
- -disconnect: Disconnects all sessions before stopping or relocating services.
- -drain\_timeout: Specify the time, in seconds, allowed for resource draining to be completed for planned maintenance operations. During the draining period, all current client requests are processed, but new requests are not accepted. This option is available only with Oracle Database 12*c* release 2 (12.2) or later.
- -stopoption: Stops the database.
- -nodatapatch: Ensures datapatch is not run for databases you are moving.

Watch a video  $\mathbb O$  [Video](http://apexapps.oracle.com/pls/apex/f?p=44785:265:0::::P265_CONTENT_ID:18887)

### 1.8 Upgrading to Oracle Database 12*c* Release 2

This procedure describes how to upgrade an Oracle Database from 11.2 to 12*c* release 2 with a single command, using Rapid Home Provisioning, both for managed and unmanaged Oracle homes.

#### **Before you Begin**

- To upgrade to Oracle Database 12*c* release 2 (12.2.0.1), your source database must be either Oracle Database 11*g* release 2 (11.2.0.3 or 11.2.0.4), or Oracle Database 12*c* release 1 (12.1.0.2).
- Oracle Grid Infrastructure on which the pre-upgrade database is running must be of the same release or later than the database release to which you are upgrading.
- The source Oracle home to be upgraded can be a managed working copy, that is an Oracle home provisioned using Rapid Home Provisioning, or an unmanaged home, that is, an Oracle home not provisioned using Rapid Home Provisioning. If you are upgrading an unmanaged Oracle home, provide the complete path of the database for upgrade.

#### **Procedure to Upgrade Oracle Database using Rapid Home Provisioning**

- **1.** From the Rapid Home Provisioning Server, run one of the following commands as per your source and destination database:
	- **a.** To upgrade an Oracle home managed by Rapid Home Provisioning, and there exist working copies of the source and destination databases, run:

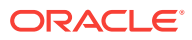

<span id="page-12-0"></span>[GRID:grid@testuser:/grid\_home]> rhpctl upgrade database -dbname test\_database -sourcewc db112 -destwc db122 -root

test\_database is the name of the database being upgraded.

db112 is the source working copy of the pre-upgrade database.

db122 is the working copy of the upgraded Oracle Database software.

**b.** To upgrade an unmanaged Oracle home (source working copy does not exist because the Oracle home is not managed by Rapid Home Provisioning), run:

```
[GRID:grid@testuser:/grid_home]> rhpctl move database -sourcehome 
/u01/app/orabase/product/11.2.0/dbhome_1 -destwc db122 -targetnode node1 -
root
```
/u01/app/orabase/product/11.2.0/dbhome\_1 is the path of the database being upgraded.

db122 is the working copy of the upgraded Oracle Database software.

targetnode specifies the node on which the database to be upgraded is running, because the source Oracle Database is on a 11.2.0.4 cluster.

The upgraded database is now managed by Rapid Home Provisioning. You can ensure that your database is patched to the latest level, using Rapid Home Provisioning.

#### **Note:**

During upgrade, if an error occurs, the procedure stops and allows you to fix the error. After fixing the error, you can resume the upgrade operation from where it last stopped.

Watch a video  $\mathbb O$  [Video](http://apexapps.oracle.com/pls/apex/f?p=44785:265:0::::P265_CONTENT_ID:18886)

## 1.9 Adding a Node to a Cluster and Scaling an Oracle RAC Database to the Node

To your two-node cluster, you can add a new node, and extend an Oracle RAC Database to the new node, using Rapid Home Provisioning.

#### **Before You Begin**

In this procedure, Oracle Grid Infrastructure 12c release 2 (12.2.0.1) is running on the cluster. Working copy  $GI$  home 12202  $WCPY$  is the active Grid home on this cluster.

The Oracle RAC Database home runs on the working copy  $DB$  HOME 12202 WCPY.

Ensure that you have storage, network, and operating system requirements configured for the new node as stated in *Oracle Grid Infrastructure Installation Guide*.

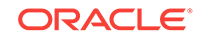

#### <span id="page-13-0"></span>**Procedure**

**1.** From the Rapid Home Provisioning Server, run the following command to add a node to the existing Oracle Grid Infrastructure working copy:

rhpctl addnode gihome -workingcopy GI\_HOME\_12202\_WCPY -newnodes -root n3:n3-vip root

The command extends the cluster by adding node3.

**2.** Add instances to the administrator-managed Oracle RAC Database on the new node:

rhpctl addnode database -workingcopy DB\_HOME\_12202\_WCPY -dbname db321 -node n3 root

The command extends the database home on the node3 and creates database db321 on this node.

Watch a video [Video](http://apexapps.oracle.com/pls/apex/f?p=44785:265:0::::P265_CONTENT_ID:18899)

### 1.10 Adding Gold Images for Rapid Home Provisioning

Create gold images of software home and store them on the Rapid Home Provisioning Server, to use later to provision Oracle homes.

#### **Before You Begin**

The Oracle home to be used for creating the gold image can be on the Rapid Home Provisioning Server, or Rapid Home Provisioning Client, or any target machine that the Rapid Home Provisioning Server can communicate with.

#### **Procedure**

Create gold images of Oracle homes in any of the following ways and store them on the Rapid Home Provisioning server:

**1.** Import an image from an installed Oracle home on the Rapid Home Provisioning Server:

rhpctl import image -image db12201 -path /share/software/122/dbhome -imagetype ORACLEDBSOFTWARE

The gold image of imagetype Oracle Database 12*c* release 2 software is created and stored on the Rapid Home Provisioning Server.

You can also create by gold images of Oracle Grid Infrastructure or any other software by specifying -imagetype as ORACLEGISOFTWARE OF SOFTWARE respectively.

**2.** Import an image from an installed Oracle home on a Rapid Home Provisioning Client by running the following command from the Rapid Home Provisioning Client:

rhpctl import image -image db12201 -path /u01/app/dbusr/product/12.2.0/

The command creates and adds the image db12201 based on the local Oracle home installed in the specified path.

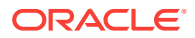

**Note:**

You cannot directly use images as software homes. Use images to create working copies of software homes.

### <span id="page-14-0"></span>1.11 Creating User Action to Deploy a Web Server

You can install and configure any type of software using Rapid Home Provisioning user actions. Review this procedure to automate deployment of Apache Web Server using Rapid Home Provisioning.

Rapid Home Provisioning supports creation of work flows to deploy and manage all types of software.

- **1.** Create the script to install Apache Web server:
	- **a.** On the Rapid Home Provisioning Server, download and extract the Apache Web server installation kit.
	- **b.** Create the script to install, configure, and start the Apache Web server.
- **2.** Register the script as a user action with Rapid Home Provisioning. Run the following command from the Rapid Home Provisioning Server:

```
rhpctl useraction -useraction apachestart 
-actionscript /user1/useractions/apacheinstall.sh 
-post -optype ADD_WORKINGCOPY -onerror ABORT
```
The command adds the apachestart user action for the action script stored in the specified directory. As per the specified properties, the user action runs after the ADD\_WORKINGCOPY operation and aborts if there is any error.

**3.** Create an image type and associate the user action with the image type:

```
rhpctl add imagetype -imagetype apachetype -basetype SOFTWARE 
-useraction "apachestart"
```
The command creates a new image type called apachetype, a derivative of the basic image type SOFTWARE with an associated user action apacherstart.

**4.** Create a gold image of the image type:

```
rhpctl import image -image apacheinstall -path /user1/apache2219_kit/ 
-imagetype apachetype
```
The command creates a gold image apacheinstall with the script for Apache Web server installation, in the specified path based on the imagetype created earlier.

To view the properties of this image, run the rhpctl query image -image apacheinstall command.

**5.** Deploy a working copy of the gold image on the target:

```
rhpctl add workingcopy -workingcopy apachecopy -image apacheinstall 
-path /user1/apacheinstallloc -sudouser user1 
-sudopath /usr/local/bin/sudo -node node1 -user user1
-useractiondata "/user1/apachehome:1080:2.2.19
```
Rapid Home Provisioning provisions the software to the target and runs the script apachestart specified in the user action. You provide the Apache Web server

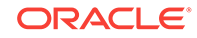

configuration details such as port number with the useractiondata option. If the target is a Rapid Home Provisioning Client, then you need not specify sudo credentials.

You can similarly, create other user actions and automate installation and configuration of software homes using Rapid Home Provisioning.

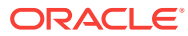

# <span id="page-16-0"></span>Index

### C

cluster adding a node, *[1-9](#page-12-0)*

### G

gold images adding, *[1-10](#page-13-0)*

### O

Oracle Database patching, *[1-6](#page-9-0)*, *[1-7](#page-10-0)* scaling, *[1-9](#page-12-0)* upgrading, *[1-8](#page-11-0)* Oracle Grid Infrastructure Oracle Grid Infrastructure *(continued)* creating, *[1-3](#page-6-0)* patching, *[1-5](#page-8-0)*, *[1-6](#page-9-0)* upgrading, *[1-4](#page-7-0)*

### S

standard operating environment, *[1-2](#page-5-0)*

### T

typographic conventions, *[iv](#page-3-0)*

### U

user actions creating web server, *[1-11](#page-14-0)*

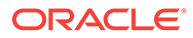